# IBM Business Process Manager Express **Versión 8.0.1**

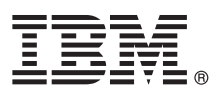

# **Guía de inicio rápido**

*Iníciese en la instalación y configuración de IBM Business Process Manager Express*

**Versión traducida:** para obtener la Guía de inicio rápido en otros idiomas, acceda a los archivos PDF en el CD de la Guía de inicio rápido.

### **Visión general del producto**

IBM® Business Process Manager (BPM) es una plataforma de gestión de procesos de negocio fácil de utilizar que le ayuda a gestionar de forma clara los procesos de negocio. Incluye herramientas y entornos de ejecución para que los propietarios de procesos y los usuarios de negocio puedan diseñar, ejecutar, supervisar y optimizar procesos que mejoren directamente sus procesos de negocio.

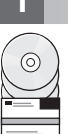

## **1 Step 1: Acceder al software y a la documentación**

Si ha descargado el producto desde Passport Advantage®, siga las instrucciones del documento de descarga: <http://www.ibm.com/support/docview.wss?uid=swg24033083>

Esta oferta de producto incluye los componentes siguientes:

- v CD de la Guía de inicio rápido
- v IBM BPM Express V8.0.1, que incluye IBM Installation Manager V1.6, IBM WebSphere® Application Server V8.0.0.5 e IBM DB2® Express® Edition V9.7 FP4

Si desea la lista completa de los componentes proporcionados para su plataforma, consulte la información del paquete del producto en el Information Center de IBM BPM en [http://pic.dhe.ibm.com/infocenter/dmndhelp/v8r0m1/index.jsp.](http://pic.dhe.ibm.com/infocenter/dmndhelp/v8r0m1/index.jsp)

Para obtener la documentación completa, incluidas las instrucciones de instalación, consulte la biblioteca de IBM BPM en [http://www.ibm.com/software/integration/business-process-manager/library/documentation.](http://www.ibm.com/software/integration/business-process-manager/library/documentation)

#### **2 Step 2: Evaluar la configuración del sistema y el hardware**

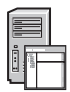

Puede utilizar IBM BPM en muchas configuraciones diferentes. Para obtener más información, consulte *Planificación de IBM Business Process Manager* en el Information Center. Revise la licencia del producto para asegurarse de que tiene las autorizaciones necesarias para soportar la topología y de que entiende las restricciones de uso de todos los componentes de software incluidos en el producto.

Para conocer los requisitos del sistema, consulte [http://www.ibm.com/support/docview.wss?uid=swg27023008.](http://www.ibm.com/support/docview.wss?uid=swg27023008)

# **3 Step 3: Instalar IBM Business Process Manager Express**

Para crear un perfil autónomo de IBM Process Center Server o IBM Process Server mediante la base de datos DB2 Express, realice los pasos siguientes para una instalación típica:

- 1. Inicie el archivo launchpad desde el soporte de DVD o desde donde haya extraído la imagen electrónica. Desde el launchpad, seleccione **utilizando el instalador típico**.
- 2. Seleccione **Instalar Process Center** o **Instalar Process Server** y, a continuación, pulse **Siguiente**.
- 3. Verifique la información del panel siguiente, incluida la ubicación de la instalación, y pulse **Siguiente**.
- 4. Seleccione instalar una base de datos DB2 Express incorporada. Si ya ha instalado DB2, se le solicitará que instale el producto mediante la base de datos existente. Pulse **Siguiente**.
- 5. Lea y acepte el acuerdo de licencia y, a continuación, pulse **Instalar software** para iniciar la instalación. Mientras se está instalando el software, puede ver e imprimir información sobre la instalación.
- 6. Cuando la instalación se haya completado, abra la consola Primeros pasos.

En instalaciones personalizadas, elija **con el instalador personalizado** en el launchpad. Se inicia IBM Installation Manager. Si desea instrucciones detalladas de instalación, consulte *Instalación y configuración de IBM Business Process Manager Express* en el Information Center.

La ilustración siguiente muestra los componentes de IBM BPM Express instalados en el mismo sistema en una topología habitual, conocida como configuración de despliegue de red.

En el centro se encuentra Process Center, donde tienen lugar todas las actividades de desarrollo. La herramienta de creación, las consolas de administración y los servidores de procesos para pruebas, transferencias y producción están conectados a Process Center.

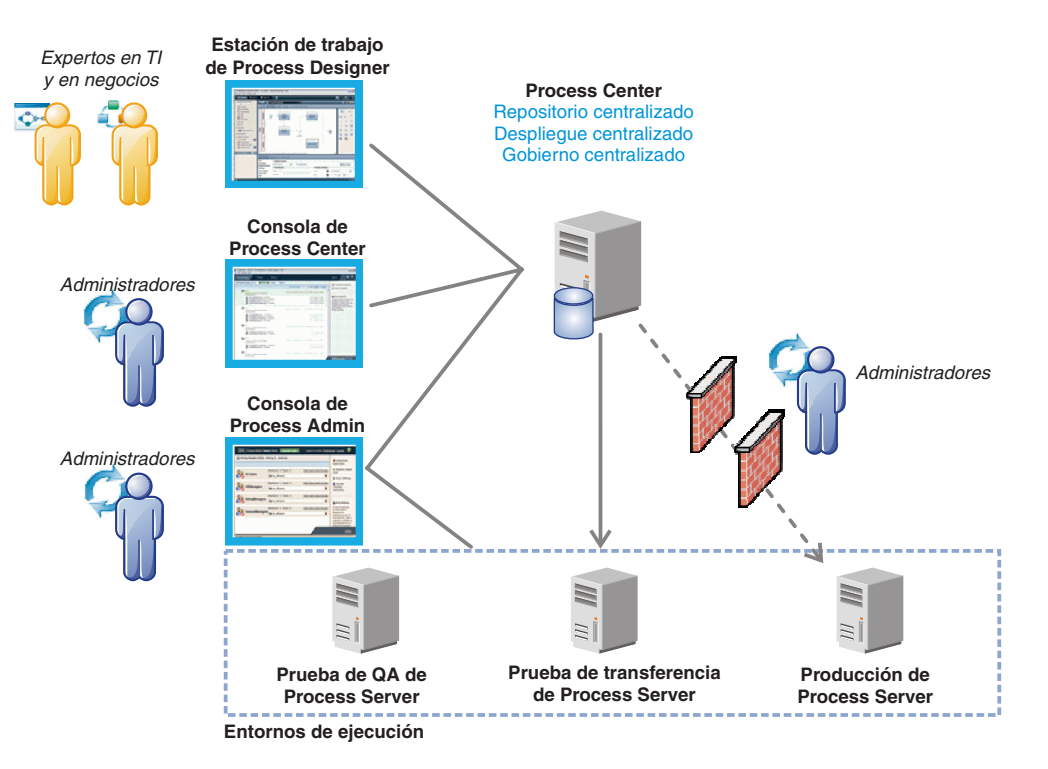

Para obtener más información sobre los componentes y las interacciones entre los roles de usuario, consulte el Information Center de IBM BPM en [http://pic.dhe.ibm.com/infocenter/dmndhelp/v8r0m1/index.jsp.](http://pic.dhe.ibm.com/infocenter/dmndhelp/v8r0m1/index.jsp)

#### **Más información**

- **?** Para obtener recursos técnicos adicionales, consulte los enlaces siguientes:
- v IBM Education Assistant:<http://publib.boulder.ibm.com/infocenter/ieduasst/v1r1m0/>
- v Documentación de WebSphere Application Server:<http://publib.boulder.ibm.com/infocenter/wasinfo/v8r0/index.jsp>
- v Información de soporte: [http://www.ibm.com/support/entry/portal/Overview/Software/WebSphere/](http://www.ibm.com/support/entry/portal/Overview/Software/WebSphere/IBM_Business_Process_Manager_Express)
- [IBM\\_Business\\_Process\\_Manager\\_Express](http://www.ibm.com/support/entry/portal/Overview/Software/WebSphere/IBM_Business_Process_Manager_Express)

Materiales bajo licencia de IBM Business Process Manager Versión 8.0.1 - Propiedad de IBM. © Copyright IBM Corp. 2000, 2012. Derechos restringidos para los usuarios del gobierno de los EE.UU. - La utilización, duplicación divulgación está restringida por el GSA ADP Schedule Contract con IBM Corp.

IBM, el logotipo de IBM, ibm.com, DB2, Express, Passport Advantage y WebSphere son marcas registradas de International Business Machines Corp., registradas en muchas jurisdicciones de todo el mundo. Encontrará disponible una lista actual de la marcas registradas de IBM en la web, en "Copyright and trademark information" en http://www.ibm.com/legal/copytrade.shtml.

Otros nombres de producto y servicio pueden ser marcas registradas de IBM o de otras empresas.

Part Number: CF3L6ML

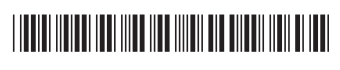